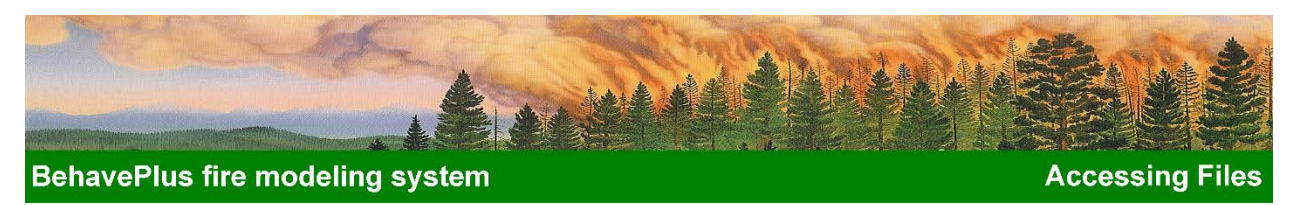

## **Accessing BehavePlus Version 5 Files from Version 6**

BehavePlus Version 5 files (BehavePlus5) are completely compatible with Version 6 (BehavePlus6). There are two methods for accessing BehavePlus5 files in BehavePlus 6: (1) Using Windows Explorer® and (2) Setting a Workspace. We recommend using the Windows Explorer<sup>®</sup> method unless you are familiar with using workspaces. You can learn more about Workspaces in the **Operation Unit** *File Management Lesson*.

## *Using Windows Explorer®*

To access worksheet, run, fuel model, units set, and moisture scenario files created under BehavePlus5, copy the BehavePlus5 folders you need to the BehavePlus5 directory. It is easier to copy the entire folder rather than individual files.

- 1. Open Windows Explorer®.
- 2. Browse to your BehavePlus5 folders.
- 3. Copy the entire folder (e.g., *C:\Behave\BehavePlus5\DefaultDataFolder\RunFolder\MyRuns*) to the new data structure (e.g., *C:\Behave\BehavePlus6\DefaultDataFolder\RunFolder\MyRuns\_From5*). **Note:** You must include the small (1 KB) file (e.g., *MyRuns*) found in the folder for BehavePlus6 to recognize the folder structure.

## *Setting up a Workspace*

To access worksheet, run, fuel model, units set, and moisture scenario files created under Version 5, open the Version 5 **DefaultDataFolder** as a workspace from BehavePlus6.

**Note:** Once you have opened a file with Version 6, *you can no longer open it in version 5*.

- 1. Select **File > Workspaces > Open Workspace** to display a folder selection dialog.
- 2. Click on **My Computer** and browse to the location of your BehavePlus Version 5 files (e.g., *C:\Behave\BehavePlus5*) .
- 3. Highlight **DefaultDataFolder**, and press Ok.

## Better yet,

- 1. Open Windows Explorer®.
- 2. Browse to your BehavePlus5 folders.
- 3. Copy the entire Workspace (e.g., *C:\Behave\BehavePlus5\DefaultDataFolder*) somewhere else on your computer.
- 4. Browse to the *new* location, highlight **DefaultDataFolder**, and press **Ok**.

The Version 5 files are now available to use in Version 6. You may repeat this procedure for any other workspaces you may have created under Version 5.